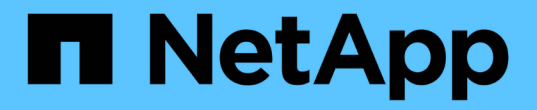

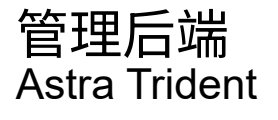

NetApp April 03, 2024

This PDF was generated from https://docs.netapp.com/zh-cn/trident-2310/tridentuse/backend\_ops\_kubectl.html on April 03, 2024. Always check docs.netapp.com for the latest.

# 目录

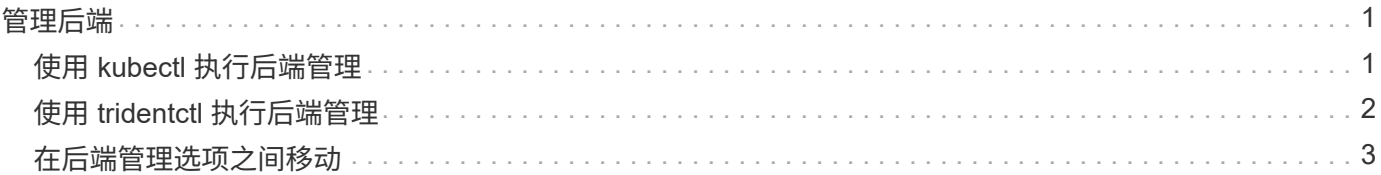

# <span id="page-2-0"></span>管理后端

# <span id="page-2-1"></span>使用 **kubectl** 执行后端管理

了解如何使用执行后端管理操作 kubectl。

# 删除后端

删除 TridentBackendConfig、您可以指示Astra Trident删除/保留后端(基于 deletionPolicy)。要删除 后端、请确保 deletionPolicy 设置为delete。仅删除 TridentBackendConfig、请确保 deletionPolicy 设置为保留。这样可以确保后端仍然存在、并可使用进行管理 tridentctl。

#### 运行以下命令:

kubectl delete tbc <tbc-name> -n trident

Astra Trident不会删除正在使用的Kubernetes机密 TridentBackendConfig。Kubernetes 用户负责清理密 钥。删除机密时必须小心。只有在后端未使用机密时,才应将其删除。

# 查看现有后端

#### 运行以下命令:

kubectl get tbc -n trident

您也可以运行 tridentctl get backend -n trident 或 tridentctl get backend -o yaml -n trident 获取所有后端的列表。此列表还将包括使用创建的后端 tridentctl。

### 更新后端

更新后端可能有多种原因:

• 存储系统的凭据已更改。要更新凭据、请使用中使用的Kubernetes Secret TridentBackendConfig 必须 更新对象。Astra Trident 将使用提供的最新凭据自动更新后端。运行以下命令以更新 Kubernetes Secret :

kubectl apply -f <updated-secret-file.yaml> -n trident

- 需要更新参数(例如所使用的 ONTAP SVM 的名称)。
	- 您可以更新 TridentBackendConfig 使用以下命令直接通过KubeNet访问对象:

kubectl apply -f <updated-backend-file.yaml>

◦ 或者、您也可以对现有进行更改 TridentBackendConfig 使用以下命令执行CR:

kubectl edit tbc <tbc-name> -n trident

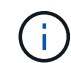

• 如果后端更新失败,则后端仍会保持在其上次已知配置中。您可以通过运行来查看日志以确 定发生原因 kubectl get tbc <tbc-name> -o yaml -n trident 或 kubectl describe tbc <tbc-name> -n trident。

• 确定并更正配置文件中的问题后,您可以重新运行 update 命令。

# <span id="page-3-0"></span>使用 **tridentctl** 执行后端管理

了解如何使用执行后端管理操作 tridentctl。

## 创建后端

创建后 ["](https://docs.netapp.com/zh-cn/trident-2310/trident-use/backends.html)[后端配置文件](https://docs.netapp.com/zh-cn/trident-2310/trident-use/backends.html)"下,运行以下命令:

tridentctl create backend -f <br/> <br/>kbackend-file> -n trident

如果后端创建失败,则后端配置出现问题。您可以运行以下命令来查看日志以确定发生原因:

tridentctl logs -n trident

确定并更正配置文件中的问题后、您只需运行即可 create 命令。

#### 删除后端

要从 Astra Trident 中删除后端,请执行以下操作:

1. 检索后端名称:

tridentctl get backend -n trident

2. 删除后端:

tridentctl delete backend <br/>backend-name> -n trident

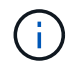

如果 Astra Trident 从此后端配置了仍存在的卷和快照,则删除后端将阻止其配置新卷。后端将继 续处于 " 删除 " 状态,而 Trident 将继续管理这些卷和快照,直到将其删除为止。

## 查看现有后端

要查看 Trident 了解的后端,请执行以下操作:

• 要获取摘要,请运行以下命令:

tridentctl get backend -n trident

• 要获取所有详细信息,请运行以下命令:

tridentctl get backend -o json -n trident

# 更新后端

创建新的后端配置文件后,运行以下命令:

tridentctl update backend <br/> <br/>backend-name> -f <br/> <br/> <br/><br/><br/>the<br/>>> -n trident

如果后端更新失败,则后端配置出现问题或您尝试的更新无效。您可以运行以下命令来查看日志以确定发生原因 :

```
tridentctl logs -n trident
```
确定并更正配置文件中的问题后、您只需运行即可 update 命令。

### 确定使用后端的存储类

这是一个示例、说明您可以通过问题解答 与JSON一起提出的问题 tridentctl 后端对象的输出。此操作将使 用 jq 实用程序、您需要安装该实用程序。

tridentctl get backend -o json | jq '[.items[] | {backend: .name, storageClasses: [.storage[].storageClasses]|unique}]'

这也适用于使用创建的后端 TridentBackendConfig。

# <span id="page-4-0"></span>在后端管理选项之间移动

了解如何在 Astra Trident 中管理后端。

## 用于管理后端的选项

随附 `TridentBackendConfig`现在、管理员可以通过两种独特的方式管理后端。这会提出以下问题:

- 可以使用创建后端 tridentctl 通过进行管理 TridentBackendConfig?
- 可以使用创建后端 TridentBackendConfig 可使用进行管理 tridentctl?

管理 tridentctl 后端使用 TridentBackendConfig

本节介绍管理使用创建的后端所需的步骤 tridentctl 通过创建直接通过Kubernetes界面 TridentBackendConfig 对象。

这适用于以下情形:

- 已有后端、但没有 TridentBackendConfig 因为它们是使用创建的 tridentctl。
- 使用创建的新后端 tridentctl`而其他 `TridentBackendConfig 对象存在。

在这两种情况下,后端仍会存在,其中 Astra Trident 会计划卷并对其进行操作。管理员可以选择以下两种方式 之一:

- 继续使用 tridentctl 以管理使用它创建的后端。
- 使用创建的绑定后端 tridentctl 到新的 TridentBackendConfig 对象。这样做意味着后端将使用进行 管理 kubectl 而不是 tridentctl。

使用管理已有后端 kubectl、您需要创建 TridentBackendConfig 绑定到现有后端。下面简要介绍了它的工 作原理:

- 1. 创建 Kubernetes 机密。此密钥包含 Astra Trident 与存储集群 / 服务通信所需的凭据。
- 2. 创建 TridentBackendConfig 对象。其中包含有关存储集群 / 服务的详细信息,并引用了上一步中创建 的密钥。必须小心指定相同的配置参数(例如 spec.backendName, spec.storagePrefix, spec.storageDriverName`等)。 `spec.backendName 必须设置为现有后端的名称。

第 **0** 步:确定后端

以创建 TridentBackendConfig 如果绑定到现有后端、则需要获取后端配置。在此示例中,假设已使用以下 JSON 定义创建了后端:

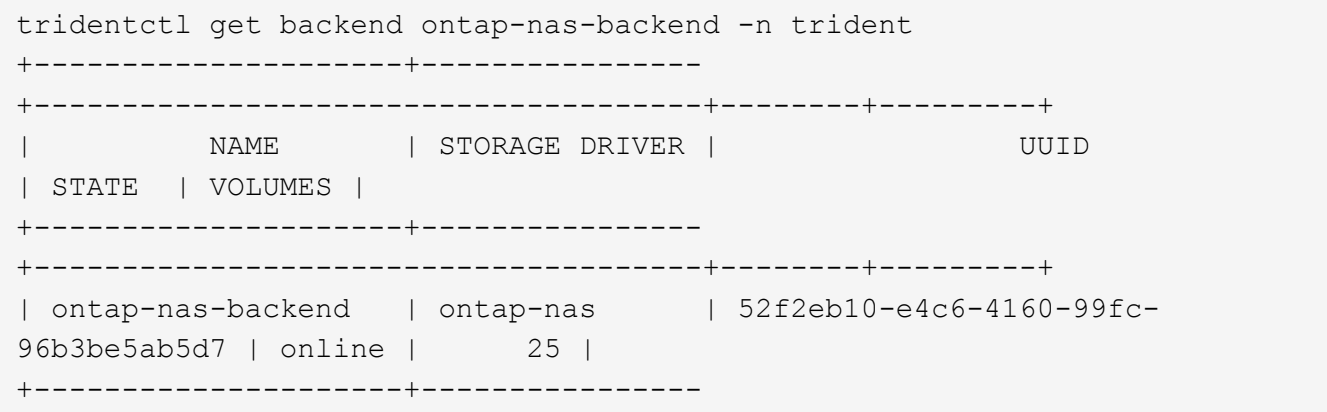

```
+--------------------------------------+--------+---------+
cat ontap-nas-backend.json
{
      "version": 1,
      "storageDriverName": "ontap-nas",
      "managementLIF": "10.10.10.1",
      "dataLIF": "10.10.10.2",
      "backendName": "ontap-nas-backend",
    "svm": "trident svm",
      "username": "cluster-admin",
      "password": "admin-password",
      "defaults": {
          "spaceReserve": "none",
          "encryption": "false"
      },
      "labels":{"store":"nas_store"},
      "region": "us_east_1",
      "storage": [
\{  "labels":{"app":"msoffice", "cost":"100"},
            "zone": "us east la",
              "defaults": {
                   "spaceReserve": "volume",
                   "encryption": "true",
                  "unixPermissions": "0755"
  }
          },
\{  "labels":{"app":"mysqldb", "cost":"25"},
            "zone": "us_east_1d",
               "defaults": {
                   "spaceReserve": "volume",
                   "encryption": "false",
                   "unixPermissions": "0775"
  }
  }
      ]
}
```
#### 第 **1** 步:创建 **Kubernetes** 机密

创建一个包含后端凭据的机密,如以下示例所示:

```
cat tbc-ontap-nas-backend-secret.yaml
apiVersion: v1
kind: Secret
metadata:
    name: ontap-nas-backend-secret
type: Opaque
stringData:
    username: cluster-admin
    password: admin-password
kubectl create -f tbc-ontap-nas-backend-secret.yaml -n trident
secret/backend-tbc-ontap-san-secret created
```
第**2**步:创建 TridentBackendConfig **CR**

下一步是创建 TridentBackendConfig 将自动绑定到已有的的CR ontap-nas-backend (如本示例所示)。 确保满足以下要求:

- 中定义了相同的后端名称 spec.backendName。
- 配置参数与原始后端相同。
- 虚拟池(如果存在)必须与原始后端的顺序相同。
- 凭据通过 Kubernetes Secret 提供,而不是以纯文本形式提供。

在这种情况下、将显示 TridentBackendConfig 将如下所示:

```
cat backend-tbc-ontap-nas.yaml
apiVersion: trident.netapp.io/v1
kind: TridentBackendConfig
metadata:
    name: tbc-ontap-nas-backend
spec:
    version: 1
    storageDriverName: ontap-nas
    managementLIF: 10.10.10.1
    dataLIF: 10.10.10.2
    backendName: ontap-nas-backend
    svm: trident_svm
    credentials:
      name: mysecret
    defaults:
      spaceReserve: none
      encryption: 'false'
    labels:
    store: nas store
  region: us east 1
    storage:
    - labels:
        app: msoffice
        cost: '100'
    zone: us east la
      defaults:
        spaceReserve: volume
        encryption: 'true'
        unixPermissions: '0755'
    - labels:
        app: mysqldb
        cost: '25'
    zone: us_east_1d
      defaults:
        spaceReserve: volume
        encryption: 'false'
        unixPermissions: '0775'
kubectl create -f backend-tbc-ontap-nas.yaml -n trident
tridentbackendconfig.trident.netapp.io/tbc-ontap-nas-backend created
```
#### 第**3**步:验证的状态 TridentBackendConfig **CR**

在之后 TridentBackendConfig 已创建、其阶段必须为 Bound。它还应反映与现有后端相同的后端名称和 UUID 。

```
kubectl get tbc tbc-ontap-nas-backend -n trident
NAME BACKEND NAME BACKEND UUID
PHASE STATUS
tbc-ontap-nas-backend ontap-nas-backend 52f2eb10-e4c6-4160-99fc-
96b3be5ab5d7 Bound Success
#confirm that no new backends were created (i.e., TridentBackendConfig did
not end up creating a new backend)
tridentctl get backend -n trident
+---------------------+----------------
+--------------------------------------+--------+---------+
        NAME | STORAGE DRIVER | UUID
| STATE | VOLUMES |
+---------------------+----------------
+--------------------------------------+--------+---------+
| ontap-nas-backend | ontap-nas | 52f2eb10-e4c6-4160-99fc-
96b3be5ab5d7 | online | 25 |
+---------------------+----------------
+--------------------------------------+--------+---------+
```
现在、后端将使用进行完全管理 tbc-ontap-nas-backend TridentBackendConfig 对象。

管理 TridentBackendConfig 后端使用 tridentctl

`tridentctl` 可用于列出使用创建的后端 `TridentBackendConfig`。此外、管理员还可以选择通过完全管理此类后端 `tridentctl` 删除 `TridentBackendConfig` 并确保 `spec.deletionPolicy` 设置为 `retain`。

第 **0** 步:确定后端

例如、假设以下后端是使用创建的 TridentBackendConfig:

kubectl get tbc backend-tbc-ontap-san -n trident -o wide NAME BACKEND NAME BACKEND UUID PHASE STATUS STORAGE DRIVER DELETION POLICY backend-tbc-ontap-san ontap-san-backend 81abcb27-ea63-49bb-b606- 0a5315ac5f82 Bound Success ontap-san delete tridentctl get backend ontap-san-backend -n trident +-------------------+---------------- +--------------------------------------+--------+---------+ | NAME | STORAGE DRIVER | UUID | STATE | VOLUMES | +-------------------+---------------- +--------------------------------------+--------+---------+ | ontap-san-backend | ontap-san | 81abcb27-ea63-49bb-b606- 0a5315ac5f82 | online | 33 | +-------------------+---------------- +--------------------------------------+--------+---------+

从输出中可以看出这一点 TridentBackendConfig 已成功创建并绑定到后端[观察后端的UUID]。

第**1**步:确认 deletionPolicy 设置为 retain

让我们来了解一下的价值 deletionPolicy。此值需要设置为 retain。这样可以确保在出现时 TridentBackendConfig CR已删除、后端定义仍存在、可使用进行管理 tridentctl。

```
kubectl get tbc backend-tbc-ontap-san -n trident -o wide
NAME BACKEND NAME BACKEND UUID
PHASE STATUS STORAGE DRIVER DELETION POLICY
backend-tbc-ontap-san ontap-san-backend 81abcb27-ea63-49bb-b606-
0a5315ac5f82 Bound Success ontap-san delete
# Patch value of deletionPolicy to retain
kubectl patch tbc backend-tbc-ontap-san --type=merge -p
'{"spec":{"deletionPolicy":"retain"}}' -n trident
tridentbackendconfig.trident.netapp.io/backend-tbc-ontap-san patched
#Confirm the value of deletionPolicy
kubectl get tbc backend-tbc-ontap-san -n trident -o wide
NAME BACKEND NAME BACKEND UUID
PHASE STATUS STORAGE DRIVER DELETION POLICY
backend-tbc-ontap-san ontap-san-backend 81abcb27-ea63-49bb-b606-
0a5315ac5f82 Bound Success ontap-san retain
```
请勿继续执行下一步、除非 deletionPolicy 设置为 retain。

最后一步是删除 TridentBackendConfig CR.确认后 deletionPolicy 设置为 retain、您可以继续执行 删除操作:

```
kubectl delete tbc backend-tbc-ontap-san -n trident
tridentbackendconfig.trident.netapp.io "backend-tbc-ontap-san" deleted
tridentctl get backend ontap-san-backend -n trident
+-------------------+----------------
+--------------------------------------+--------+---------+
| NAME | STORAGE DRIVER | UUID
| STATE | VOLUMES |
+-------------------+----------------
+--------------------------------------+--------+---------+
| ontap-san-backend | ontap-san | 81abcb27-ea63-49bb-b606-
0a5315ac5f82 | online | 33 |
+-------------------+----------------
+--------------------------------------+--------+---------+
```
删除时 TridentBackendConfig 对象、Astra Trident只需将其删除、而不实际删除后端本身。

#### 版权信息

版权所有 © 2024 NetApp, Inc.。保留所有权利。中国印刷。未经版权所有者事先书面许可,本文档中受版权保 护的任何部分不得以任何形式或通过任何手段(图片、电子或机械方式,包括影印、录音、录像或存储在电子检 索系统中)进行复制。

从受版权保护的 NetApp 资料派生的软件受以下许可和免责声明的约束:

本软件由 NetApp 按"原样"提供,不含任何明示或暗示担保,包括但不限于适销性以及针对特定用途的适用性的 隐含担保,特此声明不承担任何责任。在任何情况下,对于因使用本软件而以任何方式造成的任何直接性、间接 性、偶然性、特殊性、惩罚性或后果性损失(包括但不限于购买替代商品或服务;使用、数据或利润方面的损失 ;或者业务中断),无论原因如何以及基于何种责任理论,无论出于合同、严格责任或侵权行为(包括疏忽或其 他行为),NetApp 均不承担责任,即使已被告知存在上述损失的可能性。

NetApp 保留在不另行通知的情况下随时对本文档所述的任何产品进行更改的权利。除非 NetApp 以书面形式明 确同意,否则 NetApp 不承担因使用本文档所述产品而产生的任何责任或义务。使用或购买本产品不表示获得 NetApp 的任何专利权、商标权或任何其他知识产权许可。

本手册中描述的产品可能受一项或多项美国专利、外国专利或正在申请的专利的保护。

有限权利说明:政府使用、复制或公开本文档受 DFARS 252.227-7013 (2014 年 2 月)和 FAR 52.227-19 (2007 年 12 月)中"技术数据权利 — 非商用"条款第 (b)(3) 条规定的限制条件的约束。

本文档中所含数据与商业产品和/或商业服务(定义见 FAR 2.101)相关,属于 NetApp, Inc. 的专有信息。根据 本协议提供的所有 NetApp 技术数据和计算机软件具有商业性质,并完全由私人出资开发。 美国政府对这些数 据的使用权具有非排他性、全球性、受限且不可撤销的许可,该许可既不可转让,也不可再许可,但仅限在与交 付数据所依据的美国政府合同有关且受合同支持的情况下使用。除本文档规定的情形外,未经 NetApp, Inc. 事先 书面批准,不得使用、披露、复制、修改、操作或显示这些数据。美国政府对国防部的授权仅限于 DFARS 的第 252.227-7015(b)(2014 年 2 月)条款中明确的权利。

商标信息

NetApp、NetApp 标识和 <http://www.netapp.com/TM> 上所列的商标是 NetApp, Inc. 的商标。其他公司和产品名 称可能是其各自所有者的商标。